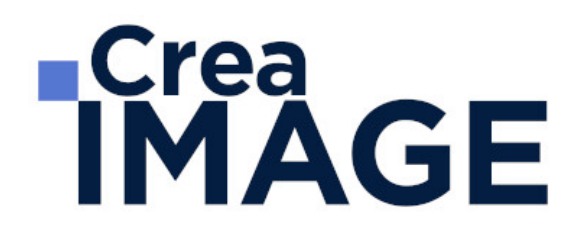

## FORMATION - PAO

TITRE PROFESSIONNEL - Infographiste metteur en page

31 avenue de la Sibelle 75014 Paris Tél. 01 48 03 57 43 Mail : formation@crea-image.net **www.crea-image.net**

CREA IMAGE COMMUNICATION SAS AU CAPITAL DE 20 000 € ORGANISME DE FORMATION N°11 75 36820 75 N° TVA INTRA COMMUNAUTAIRE FR35479739254 RCS PARIS B 479 739 245 - APE 8559A

# **RICrea<br>IMAGE**

### **Durée**

45 Jours - 315 Heures

## ■ Objectifs

Être capable de mener un projet infographique de A à Z, du recueil des besoins du client à l'adaptation des contenus pour le web en passant par la mise en page de documents simples ou élaborés. Être autonome pour les tâches techniques comme la préparation des fichiers, les photomontages, l'exécution de mise en page et tenir compte des contraintes techniques associées aux supports et aux modes de diffusion.

[En savoir plus sur les compétences acquises](https://www.crea-image.net/wp-content/uploads/2022/11/REFERENTIEL-TP-INFOGRAPHISTE.pdf) 

### **Pré-requis**

Maîtriser les bases de l'outil informatique. Connaissance et pratique de l'environnement web et digital, appétence pour la création graphique.

### Modalités d'inscription

L'admission du candidat se fait sur la base :

- D'un questionnaire préalable dans lequel le candidat détaille ses compétences, ses acquis, ses formations et études et son objectif professionnel ;
- D'un entretien (téléphonique ou face à face, selon les cas) avec le responsable des formations, de la pédagogie et de la coordination des programmes afin de valider l'admission et répondre aux questions du candidat.

## ■ Méthode pédagogique

Formation présentielle/distancielle durant laquelle seront alternés explications théoriques et exercices pratiques.

## ■ Matériel pédagogique

1 personne par ordinateur MAC ou PC avec les dernières versions des logiciels étudiés. Supports de cours fournis.

> 31 avenue de la Sibelle 75014 Paris Tél. 01 48 03 57 43 Mail : formation@crea-image.net

**www.crea-image.net** N° TVA INTRA COMMUNAUTAIRE FR35479739254 CREA IMAGE COMMUNICATION SAS AU CAPITAL DE 20 000 € ORGANISME DE FORMATION N°11 75 36820 75 RCS PARIS B 479 739 245 - APE 8559A

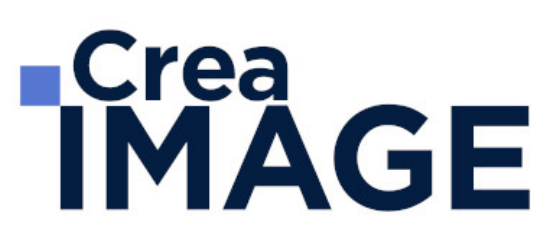

## **Modalités d'évaluation**

L' évaluation d'un candidat débute par une mise en situation professionnelle de 1h45. Cette épreuve a pour but de s'assurer de la capacité du stagiaire à recueillir et analyser les besoins d'un client, définir une solution graphique, mettre en page des documents simples et élaborés, promouvoir une réalisation graphique et adapter des contenus pour le web et les réseaux sociaux. Cette épreuve se déroule sous la surveillance d'un Jury.

A l'issue de cette épreuve pratique, le candidat passe un entretien oral technique portant sur l'épreuve précitée. Le candidat argumente ses choix techniques et artistiques utilisés lors de sa réalisation. Cette épreuve dure 30 minutes, le Jury dispose d'un guide afin de noter le candidat.

La troisième épreuve est une série de questions-réponses entre le candidat et le Jury. Le candidat présente 10 à 15 réalisations graphiques. Ces présentations se font sur un moniteur afin que le Jury puisse interroger à tout moment le candidat sur ses choix et les techniques utilisées. Cette épreuve dure 35 min.

L'examen s'achève par un entretien final de 15 minutes.

### **Public**

Toute personne souhaitant accéder au métier d'infographiste, et maîtriser un projet infographique de A à Z, du recueil des besoins du clients à l'adaptation des contenus pour le web en passant par la mise en page de documents simples ou élaborés.

## Accessibilité

Nos formations sont accessibles aux personnes en situation de handicap. Les aspects, l'accessibilité et le type de handicap au regard des modalités d'accompagnement pédagogiques sont à évoquer impérativement au cours de l'entretien préalable à toute contractualisation afin de pouvoir orienter ou accompagner au mieux les personnes en situation de handicap.

## ■ Certificat

Certification Professionnelle inscrite au Répertoire National des Certifications Professionnelles (RNCP) sous le numéro 37 943.

> 31 avenue de la Sibelle 75014 Paris Tél. 01 48 03 57 43 Mail : formation@crea-image.net **www.crea-image.net**

CREA IMAGE COMMUNICATION SAS AU CAPITAL DE 20 000 € ORGANISME DE FORMATION N°11 75 36820 75 N° TVA INTRA COMMUNAUTAIRE FR35479739254 RCS PARIS B 479 739 245 - APE 8559A

# **RICrea<br>IMAGE**

## **Programme**

## ■ MODULE 1 : Adobe Photoshop (8j – 56h)

- **Introduction**
	- Photoshop et le traitement de l'image pixel : qu'est-ce qu'un pixel
	- Présentation de l'interface : menu, outils et palettes
	- L'espace de travail

#### **Préparer mon image**

- Ouvrir, redimensionner et recadrer une image
- Désincliner l'image
- Taille de l'image Taille de la zone de travail
- Naviguer dans l'image (outil zoom, main, panneau navigation, raccourcis, etc.)

#### **Diagnostic de l'image**

L'histogramme

#### **Connaître les principes techniques d'une image**

- Résolution et formats d'images
- Les modes colorimétriques : RVB, CMJN, etc.

#### **La correction colorimétrique de l'image**

- Présentation des réglages (menu image)
- Utiliser les réglages non destructifs (calques de réglage)
- Les réglages ajustant la luminosité, les contrastes, le point blanc et le point noir, etc.
- Les réglages affectant la teinte, la couleur, la saturation, etc.
- Tons foncés/tons clairs et Virage HDR

#### **Comprendre et utiliser les calques**

## **ECrea**<br> **IMAGE**

- Notions de calques (notion de plans)
- Dupliquer, supprimer, verrouiller ou déplacer un calque
- S'organiser avec les libellés (couleurs) et les groupes de calques (en bref)
- Calques de réglages « couleur unie » et « dégradé »

#### **Sélection et détourage : première approche**

- Notion de sélection
- Les outils de sélection (cadre, lasso, lasso polygonal, lasso magnétique, baguette magique, sélection rapide, etc.)
- Copier une sélection et coller sur un nouveau calque
- Travailler avec du contour progressif

#### **Quelques outils principaux**

- Pinceau/crayon/gomme
- Forme de base, diamètre, dureté, opacité, etc.
- Sélecteur de couleur (premier plan / arrière-plan)
- Outil Pipette
- Pot de peinture
- Outil dégradé
- Palette couleur
- Le nuancier
- Utiliser les repères et les règles

#### **Enregistrer et exporter dans différents formats d'image**

- Méthode de travail en retouche : travailler au format psd
- Présentation des principaux formats d'images (Tiff, Jpeg, etc.)
- Optimisation pour le print : passage rvb vers cmjn, améliorer la résolution
- Optimisation pour le web (les formats du web : Jpeg, Gif, Png, etc.

#### **Les bases de la retouche d'image**

- Utiliser l'outil Tampon
- Outil Correcteur, correcteur localisé, pièce et déplacement basé sur le contenu
- Les outils de retouche locale (goutte d'eau, éponge, netteté, densité et +, etc.)

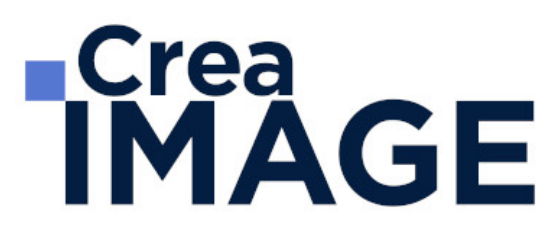

#### **Utilisation des filtres pour la correction d'image**

- Les principaux filtres de netteté
- Les principaux filtres de flou (gaussien, directionnel, etc.) La galerie d'effets de flou
- Filtre « correction de l'objectif » (pour la photo)

#### **Travailler en non destructif (premières notions)**

- Travailler avec des calques de réglages
- Échantillonner les calques inférieurs (retouche)
- Objets dynamiques pour filtres dynamiques
- Les masques de fusion (notion de détourage bitmap)

#### **Les masques de fusion**

- Le détourage avec les masques de fusion (à partir de sélections)
- Masque de fusion sur un calque de réglage (pour régler une zone de l'image)
- Retoucher un masque de fusion (pinceau, gomme, lisser, contours progressifs, etc.)

#### **Exercices appliqués**

- Retouche photo
- Photomontage simple

#### **Le vectoriel de Photoshop**

- La palette Tracés
- Combiner plusieurs tracés
- Les calques de formes
- Le détourage à la plume (masque vectoriel)

#### **Aller plus loin avec les calques**

- Le calque d'écrêtage
- Lier des calques
- Travailler avec les modes de fusion (notions de base)

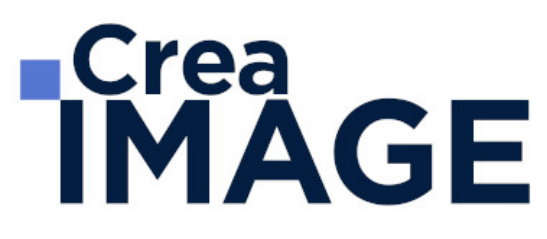

#### **Le texte**

- Ajouter du texte (calque de texte)
- Options pour le texte

#### **Photoshop productif (bases)**

- Utilisation de Photomerge
- Planche contact
- Importations de fichiers images (liens ou incorporés)
- Ouverture de fichiers autres (Pdf, Ai, etc.)

#### **Retoucher un portrait (si profil photo)**

- Techniques de retouche variées et combinées
- Utilisation de filtres pour la retouche d'images
- Le filtre passe-haut
- Le filtre fluidité (en filtre dynamiques)

#### **Photoshop multimédias**

- Optimisation pour le web (les formats du web : Jpeg, Gif, Png, etc.)
- La palette Animation (Gif)
- La palette Montage (en bref)
- Organiser et découper un Design Web (outil tranche) et exportation

#### **Exercices appliqués**

- Photomontage de complexité intermédiaire
- Retouche portrait (profils photo) ou Maquette newsletter (profils web)

#### **Outils/Fonctions supplémentaires**

- Panneau « Source de duplication » avec Tampon
- Les motifs (remplir, calque de motif, tampon de motif)
- Outil forme d'historique
- Transformation basée sur le contenu

## **RICrea<br>IMAGE**

- Déformation de la marionnette
- Outil Correction de la perspective par recadrage

#### **Sélection et détourage : Aller plus loin**

- Mémoriser, récupérer une sélection
- Le « mode masque »
- Interface « Sélectionner et masquer »
- Détourer les cheveux, etc.
- Le détourage avec les couches (R/V/B)
- Combiner les techniques (détourage à la plume vers masque de fusion, puis améliorer le masque avec « Sélectionner et masquer »)

#### **Travailler en non-destructif (notions avancées)**

- Les possibilités des objets dynamiques
- Utiliser les masques de filtre dynamique

#### **Aller plus loin avec les filtres**

- Filtres de déformation, d'esthétique, pixelisation
- Le rendu d'éclairage
- Autres filtres utiles (nuage, halo, ajout de bruit, réduction de bruit, antipoussière, etc.)
- Combinaisons avec la galerie de filtres
- Aller plus loin avec Fluidité
- Filtre point de fuite
- Filtre « Grand angle adaptatif » (profil photo uniquement)

#### **Travailler avec caméra raw (Profil Photo)**

- Filtre caméra Raw à partir de Photoshop
- Caméra Raw avec Adobe Bridge
- Synchroniser les paramètres / paramètres de développement
- Renvoyer vers Photoshop (direct ou objet dynamique)

#### **Outils de design multimédias (Profil web et PAO)**

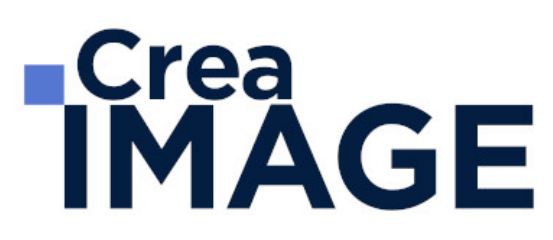

- Optimiser la maquette (profil Web)
- Les plans de travail (profil Multimédias)
- Nouvel outil « Image » (profil Web)
- Créer un Mockup (profils Web et PAO)
- Visualiser en Quadri/CMJN (Profil PAO)

#### **Photoshop productif (notions avancées)**

- Utiliser les scripts et traitements par lots
- Autres processus d'images automatisés (charger les images dans une pile)
- La fusion HDR (profil Photo)

#### **Illustration avec Photoshop (Travail à la tablette graphique)**

- Les brosses (pinceaux)
- Créer une brosse personnalisée
- Créer des motifs personnalisés
- Options de symétrie pour la peinture

#### **La 3D avec Photoshop (Optionnel)**

#### **Exercices appliqués**

- Petits exercices appliqués (Art numérique, Digital Painting, création de texture, etc.)
- Réalisation d'une maquette Web (profil Web)
- Atelier retouche photo (profil Photo)

#### **MODULE 2: Adobe Illustrator (5j – 35h) Introduction**

L'image bitmap (avec des pixels) et l'image vectorielle

#### **Présentation d'Adobe Illustrator et de son interface**

- Choisir son plan de travail
- Présentation rapide des principaux outils et palettes, notion d'espace de travail

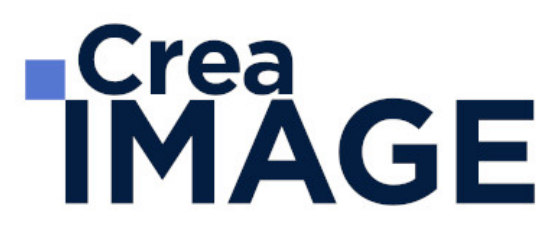

#### **L'objet vectoriel**

- Comprendre la forme vectorielle
- Le point d'ancrage (types sommet ou courbe)
- Le vecteur et la poignée de direction, etc.

#### **Les formes vectorielles de base : création et déformation**

- Créer un rectangle, une ellipse, un polygone
- Créer un triangle avec l'outil polygone
- Les déformations, utilisation du cadre de sélection

#### **Appliquer un fond et un contour à un objet vectoriel**

- Les différents types de fond dans la palette Nuancier : couleur, dégradé et motif
- La palette Contour

#### **Les outils et techniques de sélection**

- Sélection flèche noire et flèche blanche : fonctionnalité et spécificité
- Les autres outils de sélection (Baguette magique et Lasso)

#### **Déformer, transformer l'objet vectoriel**

- Déformer et transformer en utilisant la flèche blanche
- Les outils de transformation Rotation, Miroir, Mise à l'échelle, Déformation
- La palette Transformation
- L'outil Transformation manuelle

#### **Jouer sur les différents plans**

- Le menu disposition : mettre au premier plan, en arrière, etc.
- Copier devant, copier derrière

#### **Dessiner avec l'outil Plume**

Utilisation et maîtrise de l'outil plume

## **ECrea**<br> **IMAGE**

- Plume plus, plume moins
- L'outil Conversion de point d'ancrage

#### **Déplacer, dupliquer, aligner les objets vectoriels**

- Le menu Joindre et Alignement dans Objet > Tracé
- La palette Alignement
- Le menu Transformation réparti
- Différentes possibilités pour dupliquer un objet vectoriel

#### **Combiner les objets vectoriels**

- Combiner avec la commande Associer et utilisation de flèche blanche plus (Sélection directe progressive)
- Travailler en mode isolation ou avec la flèche blanche plus
- Combiner avec la palette Pathfinder

#### **Les bases du texte dans Adobe Illustrator**

- Outil texte
- Outil texte captif
- Outil texte curviligne
- Les palettes Caractère et Paragraphe

#### **Gestion des images dans Illustrator**

- Importer une image
- La palette Lien : lien d'une image, intégrer une image
- Image sur un calque en mode modèle

#### **Mieux organiser son travail en se servant des calques**

- Intérêt et utilisation des calques dans Illustrator
- Calques et sous-calques

#### **Réaliser des dessins vectoriels simples**

31 avenue de la Sibelle 75014 Paris Tél. 01 48 03 57 43 Mail : formation@crea-image.net **www.crea-image.net**

CREA IMAGE COMMUNICATION SAS AU CAPITAL DE 20 000 € ORGANISME DE FORMATION N°11 75 36820 75 N° TVA INTRA COMMUNAUTAIRE FR35479739254 RCS PARIS B 479 739 245 - APE 8559A

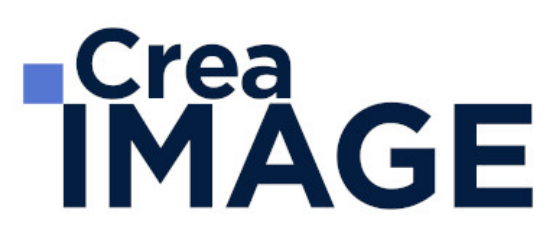

- Types de travaux réalisés (à titre indicatif, non exclusif)
- Logo, cartographie-infographie, signalétique, stylisme de mode, tatouage, illustration, etc.

#### **Travailler avec des dégradés**

- Outil dégradé de couleur (rappel)
- Le dégradé de forme
- Outil filet de dégradé

#### **Les masques dans Illustrator**

- Masque d'écrêtage
- Masque d'opacité

#### **La palette Transparence**

- Jouer sur l'opacité
- Jouer avec les modes de fusion

#### **Les formes de pinceau dans Illustrator**

- La forme artistique
- La forme de motif
- La forme calligraphique
- Option de pointe de pinceau
- Faire une forme de pinceau avec une image pixel (nouveauté cc)

#### **La palette Aspect**

- Travailler avec plusieurs fonds et contours
- Gérer les effets

#### **La palette Symbole**

- Intérêt de travailler avec des symboles
- Créer, supprimer un symbole

31 avenue de la Sibelle 75014 Paris CREA IMAGE COMMUNICATION Tél. 01 48 03 57 43 Mail : formation@crea-image.net **www.crea-image.net**

SAS AU CAPITAL DE 20 000 € ORGANISME DE FORMATION N°11 75 36820 75 N° TVA INTRA COMMUNAUTAIRE FR35479739254 RCS PARIS B 479 739 245 - APE 8559A

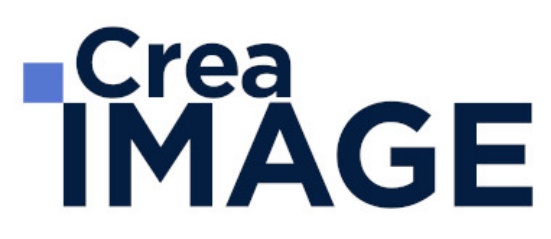

• Substituer un symbole

#### **La gestion des couleurs dans Illustrator**

- Mode colorimétrique suivant type de document
- Créer, importer une bibliothèque de nuance
- Notion et utilisation de couleur globale
- La palette couleur
- La palette guide des couleurs

#### **Les principaux effets dans Illustrator**

- L'effet ombre portée
- L'effet arrondi

#### **Les styles de déformation (Arc, Dilatation, etc.)**

- Dans les effets Déformation
- Dans le menu distorsion de l'enveloppe

#### **Les textes dans Adobe Illustrator (approfondissement)**

- La palette Glyphe
- Tabulation
- Habillage du texte

#### **Travailler en volume dans Illustrator**

- L'effet 3D
- L'outil grille de perspective
- Vectorisation d'une image

#### **La vectorisation dynamique dans Illustrator**

- Diffèrent mode de vectorisation
- Préparation d'une image avant la vectorisation

31 avenue de la Sibelle 75014 Paris Tél. 01 48 03 57 43 **www.crea-image.net**

Mail : formation@crea-image.net<br>N° TVA INTRA COMMUNAUTAIRE FR35479739254 CREA IMAGE COMMUNICATION SAS AU CAPITAL DE 20 000 € ORGANISME DE FORMATION N°11 75 36820 75 RCS PARIS B 479 739 245 - APE 8559A

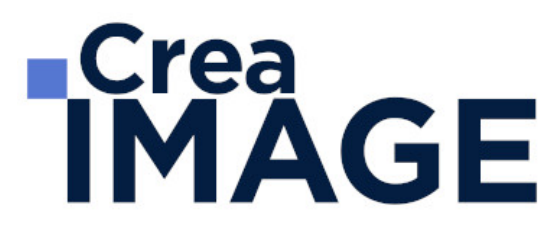

#### **Réaliser des dessins vectoriels complexes**

- Types de travaux réalisés (à titre indicatif, non exclusif)
- Logo avec dégradés
- Bouton web effet aqua
- Cartographie-infographie avancées
- Signalétique
- Stylisme de mode avancé
- Tatouage, illustration, etc.

#### ■ MODULE 3 : Adobe InDesign (5j – 35h)

#### **Découvrir InDesign et comprendre son utilisation – présentation de l'outil**

- InDesign outil de mise en page pour la PAO print et/ou numérique
- Notion sur la chaîne graphique
- Présentation de l'interface (les menus, les outils, la barre de contrôle, les palettes, etc.)

#### **Créer un nouveau document**

- Choisir le format de son document
- Choisir ses repères de marges et de colonnes

#### **Prise en main de base**

- Créer, manipuler, gérer les blocs texte et image dans InDesign
- Spécificités des différents blocs
- Les formes graphiques
- Créer et appliquer des couleurs
- Importer une image et l'ajuster
- Le panneau des calques
- Quelques mots sur l'exportation PDF

#### **Gérer ses images dans InDesign**

- Les principaux formats d'images utilisés
- Les modes colorimétriques (spécificité du CMJN)

31 avenue de la Sibelle 75014 Paris Tél. 01 48 03 57 43 **www.crea-image.net**

Mail : formation@crea-image.net<br>N° TVA INTRA COMMUNAUTAIRE FR35479739254 CREA IMAGE COMMUNICATION SAS AU CAPITAL DE 20 000 € ORGANISME DE FORMATION N°11 75 36820 75 RCS PARIS B 479 739 245 - APE 8559A

## **RICrea<br>IMAGE**

- Le panneau Liens et la résolution d'images
- Importations multiples et autres astuces

#### **Les aspects graphiques (couleurs, nuancier, contour, transparences, effets)**

- Créer une nuance
- Les tons directs et nuances Pantone
- Créer un dégradé
- Thèmes Adobe Color
- Les attributs de contour
- Contours progressifs dégradé et autres effets
- La transparence et les modes de fusion
- La pipette

#### **Travailler le texte et la typographie**

- Les palettes Caractère et Paragraphe
- Les principaux attributs par le panneau de contrôle.
- Initiation à la typographie et à la lisibilité d'un texte
- La palette Glyphes
- Remplir avec un texte de substitution
- Installation des polices

#### **Organiser sa mise en page dans InDesign**

- Se servir de repères
- Déplacer, dupliquer, aligner des blocs
- Principes de base pour la mise en page
- Créer un document multi-pages
- L'outil espace
- Modifier les angles de bloc

#### **Analyser une mise en page**

- Typologie de mise en page
- Gestion des repères/grilles

31 avenue de la Sibelle 75014 Paris CREA IMAGE COMMUNICATION Tél. 01 48 03 57 43 Mail : formation@crea-image.net

**www.crea-image.net** N° TVA INTRA COMMUNAUTAIRE FR35479739254 SAS AU CAPITAL DE 20 000 € ORGANISME DE FORMATION N°11 75 36820 75 RCS PARIS B 479 739 245 - APE 8559A

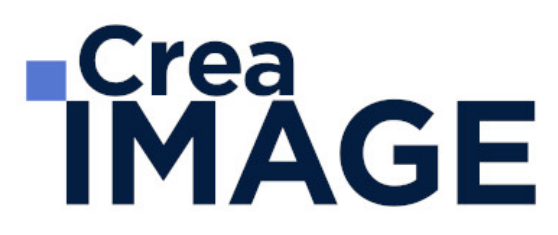

#### **Réaliser des mises en page avancées – InDesign productif**

- L'habillage de texte
- Les options de bloc de texte
- Le chainage de blocs de texte
- L'habillage de texte
- Fonctions d'automatisation de mise en page
- Création et application de gabarits (panneau pages)
- Libérer un ou des élément(s) de gabarit
- Pagination automatique

#### **Réaliser et gérer des documents multi-pages**

- Les éléments récurrents de la maquette > Gestion des planches (ou pages en vis-àvis)
- Les feuilles de styles (caractère-paragraphe-objet)
- Rôle des gabarits dans un document multipages

#### **Perfectionnement sur les outils**

- Gestion des repères/grilles
- Création et application d'une grille de ligne de base
- Utilisation des outils vectoriels
- Spécificités d'importations PSD et AI
- Importation multiple d'images
- Les options de calques d'objet

#### **Pratique – réaliser des mises en page autour de projets complets**

#### **Exercices de mises en page pouvant être proposés par le formateur :**

- Documents de communication monopage ou recto-verso (cartes de visites, flyers, affiches)
- Documents de communication en « volets » (3-volets, plaquettes 4 pages)
- Documents multi-pages (brochures, fascicules, etc.)
- MODULE 4 : Identité Visuelle (5j 35h)

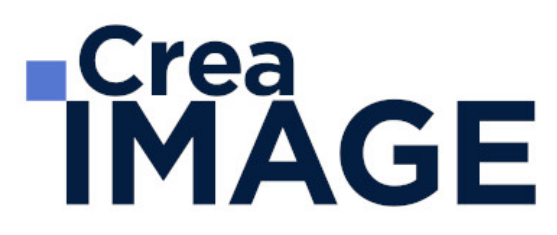

#### **Les racines de l'identité visuelle**

- Brève histoire du Design
- Les influences du Design contemporain
- Les dernières tendances

#### **Qu'est-ce qu'une identité visuelle**

- Identité visuelle et charte graphique
- Que doit comporter une charte graphique (exemples) ?
- Qu'est-ce qu'un logo et quel est son rôle ?
- Les principes fondamentaux de l'identité visuelle de marque

#### **Interpréter les couleurs**

- Psychologie des couleurs
- Créer des harmonies de couleur

#### **La typographie**

- Qu'est-ce que la typographie et qu'est-ce qu'une police de caractère ?
- Quelle police pour quelle utilisation ?

#### **Concevoir une identité visuelle – Méthodologies**

- Réaliser une stratégie de création (analyse de la demande client, de la cible, réflexion)
- Les méthodes d'agences : Brainstorming, Mind Mapping, Design Thinking
- La recherche documentaire et iconographique
- Atelier projet : Brainstorming, puis méthode « les 6 chapeaux de Bono »
- Réaliser un Mood-Board (planche tendance)

#### **La lecture de l'image**

- Analyser et évaluer la qualité d'une photographie / image
- Cadrages et compositions (règles des tiers, nombre d'or)

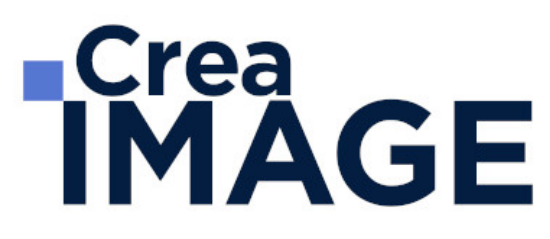

#### **L'affiche**

- L'affiche d'hier à aujourd'hui
- Les différents types d'affiches (publicitaire, propagande, culturelle, etc.)
- L'affiche : organisation, lecture graphique, composition
- L'affiche : le message
- Les obligations, les normes d'impression, etc.

#### **Réalisation d'une charte graphique**

- Atelier : création du logo
- Atelier : création des autres éléments de la charte graphique
- Atelier : mise en page de la charte graphique
- Bonus : l'alphabet des formes ?
- Les applications (papeterie, enseignes)
- Atelier : Réaliser un Mock-Up

#### **MODULE 5: Formation Ateliers PAO (8j – 56h)**

#### **Exercice Création de Logo**

- Mettre en pratique l'utilisation du logiciel Illustrator en créant un logo en suivant un brief client.
- Présentation du mockup

#### **Exercice détourage et photomontage**

- Mettre en pratique l'utilisation du logiciel Photoshop en réalisant un détourage et un photomontage
	- complexe en suivant un brief client.
- Présentation du mockup

#### **Exercice création flyer**

- Mettre en pratique l'utilisation du logiciel InDesign en réalisant un flyer de promotion suivant un brief client.
- Présentation du mockup

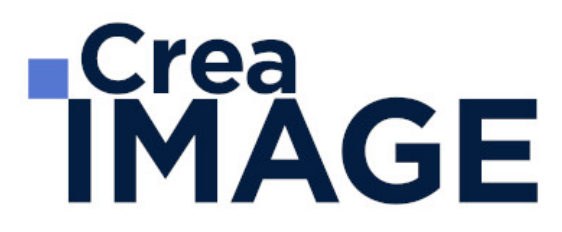

#### **Exercice création de Magazine**

- Mettre en pratique l'utilisation du logiciel InDesign en réalisant un magazine complexe suivant un brief client.
- Présentation du mockup

#### **Examen blanc du Titre Professionnel Infographiste Metteur en Page 37 943**

- Mise en situation d'examen pour se familiariser avec les demandes et les exigences de l'examen
- Corrections et explications

### $MODULE 6: Droit (1j - 7h)$

#### **Le droit d'auteur**

- La notion d'œuvre et protection
- Qui est titulaire des droits d'auteur d'une œuvre audiovisuelle ?
- Qualification juridique de l'œuvre audiovisuelle : une œuvre de collaboration
- Droit moral de l'auteur
- Droit patrimoniaux et exploitation des droits d'auteur de l'auteur : rémunération directe et gestion collective
- Durée de la protection des droits d'auteur

#### **Les droits voisins**

- Les règles communes aux auteurs et aux artistes interprètes
- Les droits spécifiques aux artistes interprètes
- La gestion collective des droits voisins

#### **Le droit du travail**

- Le personnel permanent d'une production audiovisuelle
- Le personnel intermittent : Le CDD d'usage
- Étude du contrat de travail proprement dit et les conventions collectives

#### **Le droit à l'image**

## **ECrea**<br> **IMAGE**

- Les composantes du droit à l'image
- Les exceptions au droit à l'image
- L'autorisation de droit à l'image
- MODULE 7 : Réseaux sociaux Communiquez et valorisez votre business (3j 21h)

Au cours de cette formation les exercices pratiques vous amèneront à créer des comptes et contenus sur les réseaux sociaux de votre choix. A l'issue de cette formation :

- Votre profil personnel est optimisé pour votre activité professionnelle
- Vous identifiez et entrez en contact direct avec de nouveaux prospects
- Vous économisez en « démarchage de masse » (Téléphone, mailing, etc.)
- Vous valorisez votre entreprise au travers de votre expertise
- Vous établissez une veille rapide et efficace sur votre secteur d'activité
- Vous disposez d'une connaissance de la sphère Social Media

#### **Facebook**

#### **Comprendre et agir sur le 1er réseau social mondial**

- Environnement et navigation
- Pourquoi et comment construire son profil personnel ?
- Profil Personnel vs Page Professionnelles : quelles différences, quelles synergies ?

#### **Créez la Page Professionnelle de votre entreprise**

- Usages et intérêts de la Page Professionnelle
- Définir son positionnement
- Publier ses premiers messages

#### **Mettre en ligne des campagnes publicitaires pour atteindre ses prospects**

- Pourquoi avoir recours aux publicités ?
- Les formats publicitaires et les moyens financiers à engager
- Analyses statistiques

#### **Ma ligne éditoriale & commerciale**

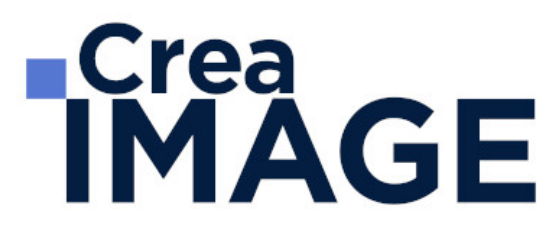

#### **Définir la ligne éditoriale de son entreprise**

- Quel est mon univers de prospection?
- Définir son discours entre expertise et actions commerciales
- Bonnes et mauvaises pratiques

#### **Twitter**

#### **Comprendre et agir sur ce réseau d'expertise**

- A quoi sert Twitter et comment l'appréhender ?
- Lecture et navigation
- Usages et bonnes pratiques

#### **Créez et activez son compte Twitter**

- Définir sa ligne éditoriale et commerciale
- Publier ses premiers tweets
- Faire sa veille métier et concurrentielle sur Twitter

#### **Instagram**

#### **Valoriser et sublimer son entreprise au travers d'un réseau d'images**

- Comment fonctionne Instagram
- Lecture et navigation
- Usages et bonnes pratiques

#### **Créez et activez son compte Instagram professionnel**

- Définir sa ligne éditoriale et commerciale
- Mettre en ligne ses premières publications
- Faire grandir sa communauté

#### **Création de contenus graphiques sur les réseaux**

Les solutions simples et accessibles pour créer des contenus

31 avenue de la Sibelle 75014 Paris CREA IMAGE COMMUNICATION Tél. 01 48 03 57 43 Mail : formation@crea-image.net **www.crea-image.net**

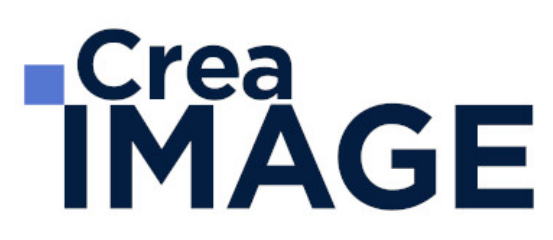

- Trouver des images pour illustrer ses messages
- Trouver et utiliser des images animées pour valoriser ses publications

#### **LinkedIn**

#### **Comprendre et agir sur le 1er réseau social professionnel**

- Environnement et navigation
- Les 5 clés pour valoriser votre profil personnel
- Editer et mettre en ligne son profil

#### **Créer des contenus sur LinkedIn pour valoriser son expertise**

- Rechercher des contacts
- Publier ses premiers messages
- Publier ses premiers articles

#### **Le social selling au service de votre entreprise**

- Notions
- Comment attirer les autres ?
- Comment se rendre désirable ?

#### **Créer la Page Professionnelle de votre entreprise**

- Notions et caractéristiques
- Edition et mise en ligne d'une Page Professionnelle
- Ligne éditoriale et diffusion des premiers messages

#### **MODULE 8 : Marketing et communication web (5j – 35h)**

#### **Introduction au webmarketing**

- Du web 1.0 au web 3.0 : connaître les grandes évolutions du web 3.0 Illustrer les principales tendances actuelles
- Détourner les 6 leviers de persuasion

#### **Tunnel de conversion**

31 avenue de la Sibelle 75014 Paris Tél. 01 48 03 57 43 Mail : formation@crea-image.net

**www.crea-image.net** N° TVA INTRA COMMUNAUTAIRE FR35479739254 CREA IMAGE COMMUNICATION SAS AU CAPITAL DE 20 000 € ORGANISME DE FORMATION N°11 75 36820 75 RCS PARIS B 479 739 245 - APE 8559A

# **ECrea**<br> **IMAGE**

- S'approprier les bases de l'inbound marketing
- Concevoir un parcours utilisateur
- Identifier la stratégie de contenu à adopter

#### **Attirer des visiteurs sur son site**

- Appréhender les enjeux du référencement naturel et payant
- Comprendre le fonctionnement des moteurs de recherche
- Optimiser son site pour le SEO : les bonnes pratiques on et off page
- Suivre les bons indicateurs
- Gérer une campagne de référencement payant avec Google Ads Mettre en place une campagne publicitaire sur les réseaux sociaux
- Concevoir des contenus d'appel attractifs
- Décliner des personas afin d'identifier les messages clés prioritaires

#### **Convertir sur son site**

- Concevoir des contenus optimisés pour la conversion
- Améliorer l'expérience utilisateur : fluidifier la navigation, structurer ses pages, hiérarchiser l'information, rédiger des titres accrocheurs
- Optimiser son site pour la conversion : concevoir des landing pages et appels à l'action, maquetter sa home page
- Suivre les bons indicateurs

#### **Collaborer avec les influenceurs**

- Identifier les grandes typologies d'influenceurs
- Adapter son approche au profil de chaque influenceur
- Mettre en place une relation durable

#### **Investir les réseaux sociaux**

- Dresser un panorama des principaux réseaux sociaux et de leurs spécificités
- Concevoir une ligne éditoriale convaincante
- Optimiser ses publications pour le partage
- Utiliser des outils de management des réseaux sociaux
- Suivre les bons indicateurs

31 avenue de la Sibelle 75014 Paris Tél. 01 48 03 57 43 Mail : formation@crea-image.net **www.crea-image.net**

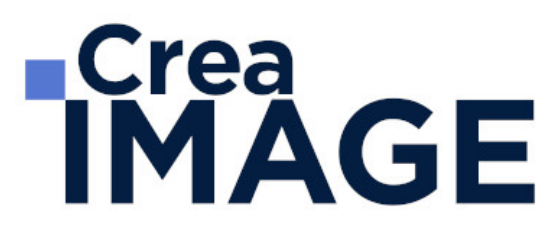

#### **Lead nurturing grâce à l'emailing**

- Mettre en place des stratégies de lead nurturing
- Optimiser ses emailings : bonnes et mauvaises pratiques
- Optimiser ses campagnes à l'aide d'un outil dédié Suivre les bons indicateurs

#### **Engager sa communauté**

- Tirer profit des leviers de viralité et d'engagement
- Exploiter les techniques de storytelling
- Mettre en place une stratégie de marketing communautaire

#### **Piloter et monitorer sa stratégie marketing**

- Concevoir des reportings intelligents
- Suivre les bons indicateurs grâce à Google Analytics

#### **Mettre en place une veille efficace**

#### ■ MODULE 9 : WordPress (5i – 35h)

#### **Les prérequis à l'utilisation de WordPress**

- Comment fonctionne un site web?
- Qu'est-ce que WordPress ?
- Quelles sont les étapes de création d'un site WordPress ?
- De quoi a-t-on besoin pour créer un site WordPress ?
- Quelques conseils avant de démarrer

#### **Installer WordPress sur son ordinateur avec local by Flywheel**

- Pourquoi réaliser un site dans un environnement de travail local ?
- Comment installer et déployer WordPress avec Local by Flywheel ?

#### **Comprendre l'administration de WordPress**

- Quelle est la différence entre le back office et le front office de WordPress ?
- Comment se présente le back office ?

31 avenue de la Sibelle 75014 Paris Tél. 01 48 03 57 43 Mail : formation@crea-image.net **www.crea-image.net**

CREA IMAGE COMMUNICATION SAS AU CAPITAL DE 20 000 € ORGANISME DE FORMATION N°11 75 36820 75 N° TVA INTRA COMMUNAUTAIRE FR35479739254 RCS PARIS B 479 739 245 - APE 8559A

# **ECrea**<br> **IMAGE**

Quels sont les fichiers qui composent un site WordPress ?

### **Effectuer les réglages de base d'un site WordPress**

- Définir les règles d'utilisation du site web
- Personnaliser son profil d'administrateur
- Administrer les utilisateurs du site web

### **Créer un site simple à l'aide des fonctionnalités de base de WordPress**

- Importer des contenus multimédias dans la bibliothèque
- Définir des catégories et des sous catégories d'articles
- Créer et publier des articles
- Créer et publier des pages
- Créer et organiser un menu de navigation
- Créer des liens hypertexte
- Les bases de la personnalisation graphique
- Enregistrer son site et le partager à l'aide de Local by Flywheel

### **Créer un site complexe en utilisant un thème et des plugins**

- Créer un nouveau site WordPress à partir d'un blueprint Local by Flywheel
- Installer un thème WordPress
- Personnaliser la page d'accueil de son thème
- Personnaliser les autres pages du site
- Installer des extensions
- Présentation de l'outil de code CSS additionnel
- Tester son site WordPress

### **Publier un site WordPress sur le web**

- S'inscrire à un service d'hébergement web (ex : OVH)
- Transférer un site web d'un serveur local à un serveur web avec All-In-One WP
- Migration Vérifier que la migration s'est bien déroulée
- Obtenir un certificat SSL
- Rendre le site visible auprès des moteurs de recherche
- Ressources pour améliorer son site

# **IMAGE**

- Les meilleurs plugins du moment
- Les sites indispensables
- Installer et manipuler les fichiers de WordPress manuellement
	- De quoi a-t-on besoin pour installer un site WordPress manuellement ?
	- o Installer WordPress manuellement sur son ordinateur
	- Migrer son site vers un serveur web
- Aller plus loin
	- Conseils pour entretenir son site
	- Conseils pour progresser

Mise à jour le 9 avril 2024

31 avenue de la Sibelle 75014 Paris Tél. 01 48 03 57 43 **www.crea-image.net**

Mail : formation@crea-image.net<br>N° TVA INTRA COMMUNAUTAIRE FR35479739254 CREA IMAGE COMMUNICATION SAS AU CAPITAL DE 20 000 € ORGANISME DE FORMATION N°11 75 36820 75 RCS PARIS B 479 739 245 - APE 8559A